## [학부] 2024학년도 1학기 신입생 학생증 발급신청 방법 안내

문의처: 종합지원센터 031-219-1541,1543,1544

학생증 발급을 신청하기 위해서는 먼저 '통합 ID 신청 시의 개인정보 동의'가 완료되어야 합니다. '통합 ID 신청 방법 안내'에 따라 기간(1차 : 학번 확인 후 ~ 2.25(일)까지 / 2차 : 학번 확인 후 ~ 3.3(일)까지) 내에 반드시 통합 ID 신청 및 개인정보 동의를 완료하신 <mark>후</mark> 아래의 기간과 절차에 따라 학생증 발급을 신청하여 주시기를 바랍니다.<br>※ 통합 ID 신청 기간 이후에 통합 ID 신청 및 개인정보 동의를 완료하면, 아래의 신청 방

법에 따라 학생증을 신청할 수 없으며 종합지원센터(신학생회관 116호)로 직접 방문하 여 신청하여야 합니다.

## 1. 신청 기간

[1차] 2.27. (화) ~ 3.1. (금) / [2차] 3.5. (화) ~ 3.8. (금)

## 2. 신청 방법

1) 아주대학교 포탈 로그인 후 오른쪽 중간에 있는 주요 서비스 클릭

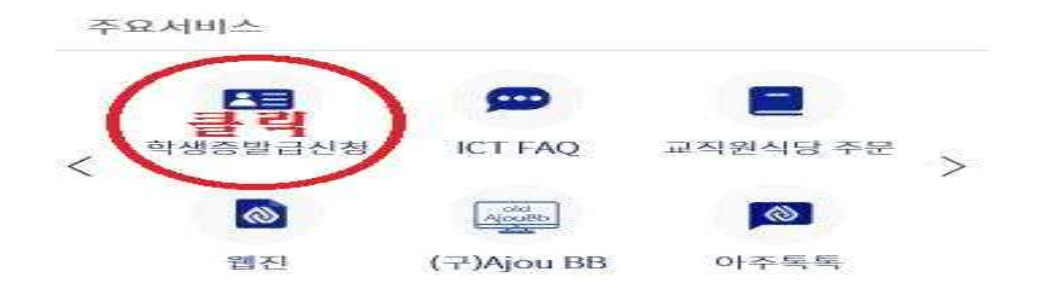

 2) 학생증 발급신청 클릭 후 옵션 1. (국민은행 체크카드 학생증) 또는 옵션 2. (일반학생증) 클릭 (클릭 후 절대 되돌릴 수 없음 !!주의!!)

## 학생증 신청

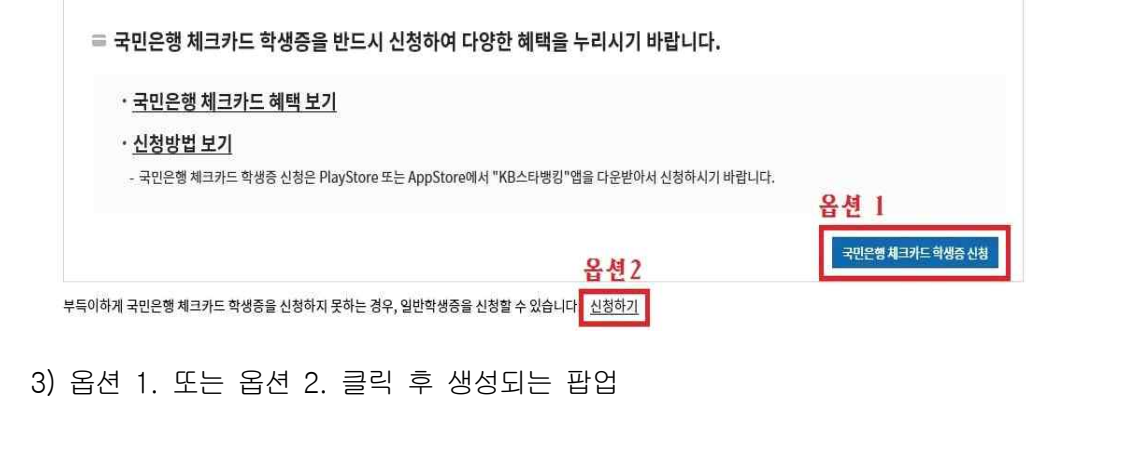

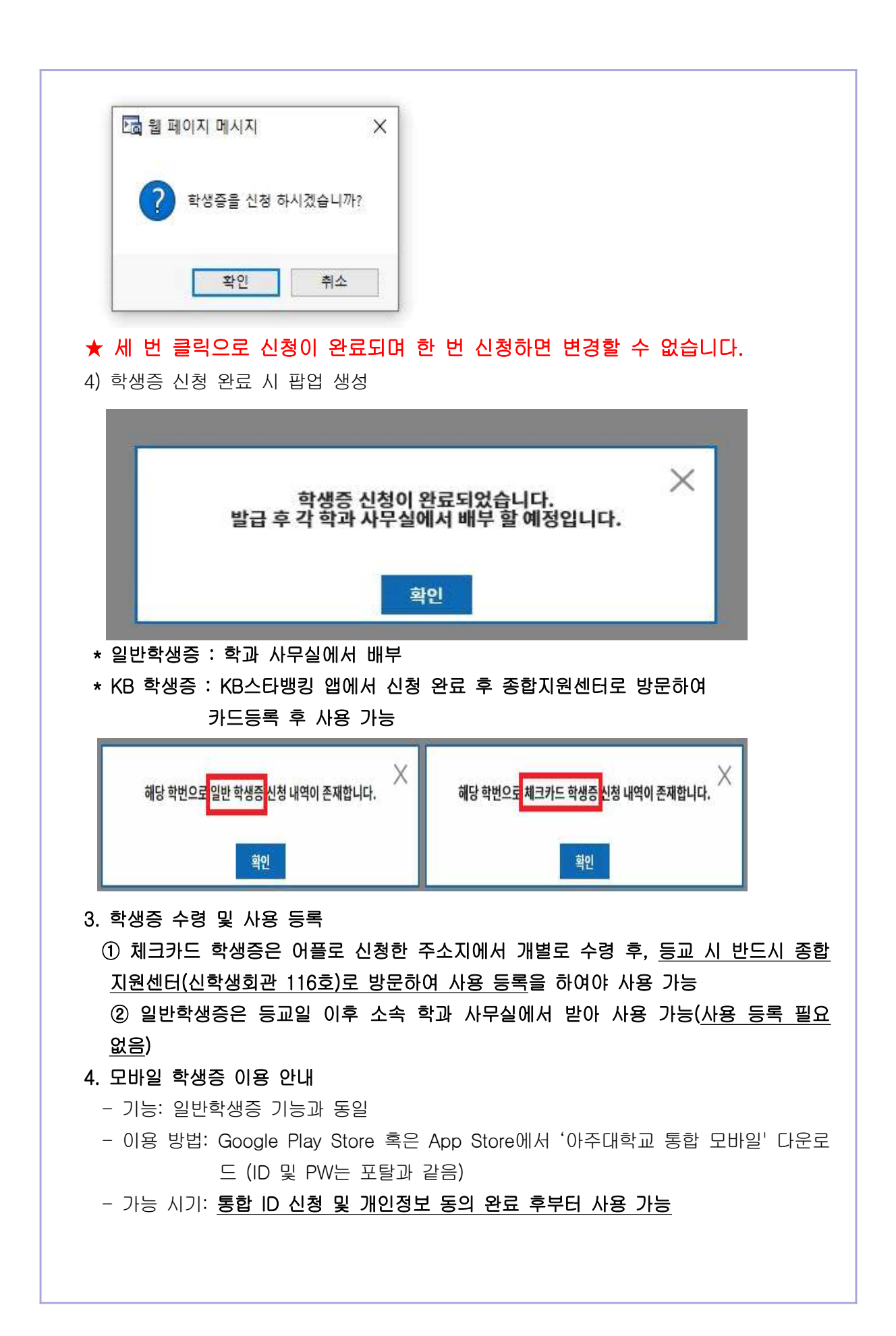

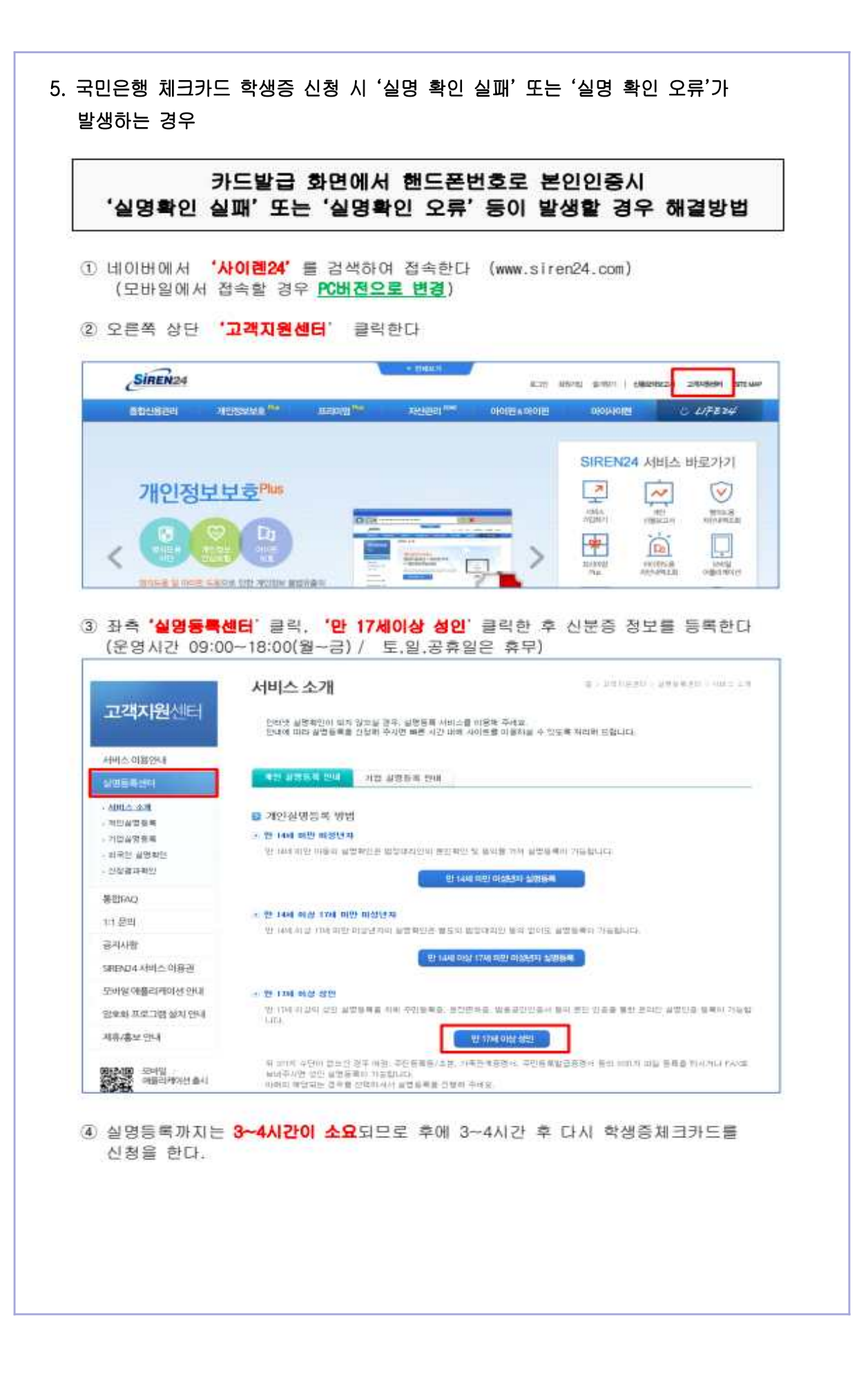